## **Boletim Técnico**

# **TOTVS**

### **Ajuste no campo Data em Engenheiro/Técnico Responsável**

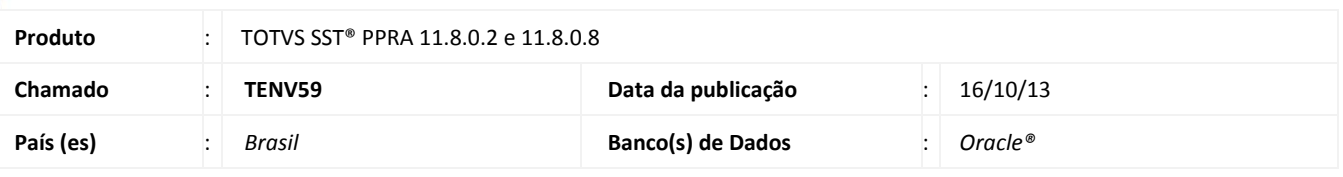

### Importante

Esta melhoria depende de execução da atualização, conforme **Procedimentos para Implementação**.

Foi efetuada alteração no campo **Data**, tratando o campo como um *TimeStamp*, pois ao ser inserido a data de fim do período de um Engenheiro/Técnico Responsável, o sistema apresentava inconsistência com o campo tipo *String*.

### **Procedimento para Implementação**

### Importante

Antes de executar a atualização é recomendável realizar o backup do banco de dados bem como dos arquivos do Sistema (executáveis, dlls e arquivos de configuração):

Realizar a atualização antes no ambiente de homologação e, posterior a devida validação, no ambiente de produção.

#### **Instruções (para o produto Saúde e Segurança do Trabalho).**

a) Faça o download dos aplicativos e dlls que constam nos links em anexo e descompacte-os no diretório do Personal Med.

**OBS:** os aplicativos e dlls devem ser atualizados em todos os micros que possuem o Personal Med instalado.

# Atenção

Recomendamos que o chamado relacionado a esse boletim seja encerrado após a homologação.

 $\odot$ 

## **Boletim Técnico**

### **Atualizações do update/compatibilizador**

#### 1. Alteração de **Arquivos.**

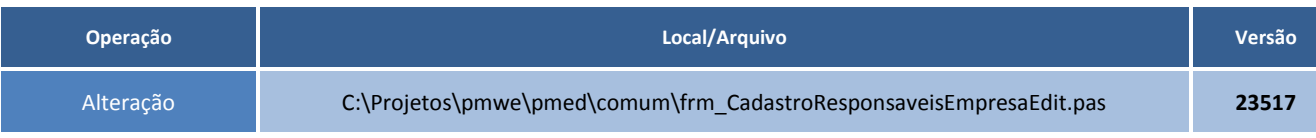

### **Procedimentos para Configuração**

Não se aplica.

### **Procedimentos para Utilização**

- 1. Acesse o módulo de **PPRA**.
- 2. Selecione uma empresa.
- 3. Clique em Mapa de Implantação\Alterar\Eng./Téc. Responsáveis.
- 4. Selecione o responsável e clique em alterar, incluindo a data final.
- 5. Serão gravadas as alterações sem erros.

### **Informações Técnicas**

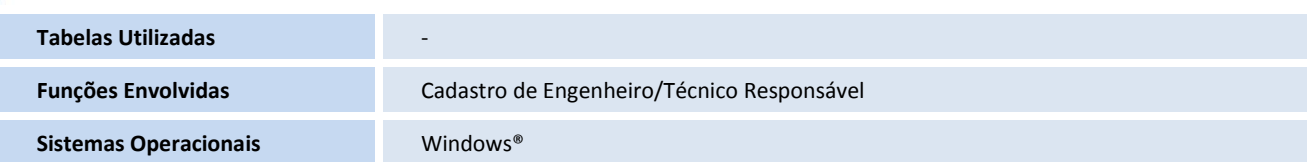